# **Lab8. Text Processing Tools and Regular Expressions**

### Instructor :Murad Njoum

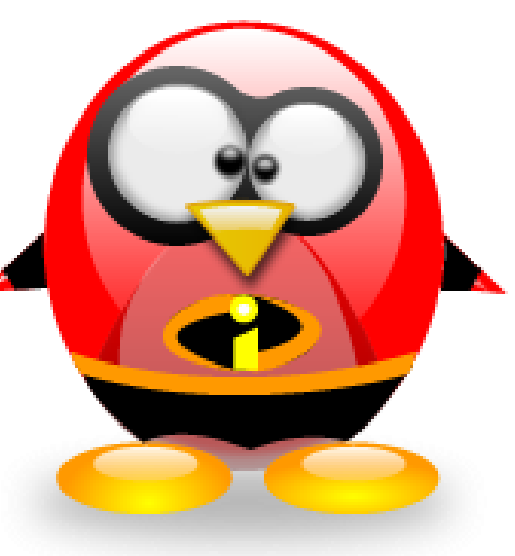

## **Objectives**

After completing this lab, the student should be able to:

- Identify and use filters as valuable text processing tools.
- Use simple regular expressions to make text processing more efficient

# **Text Processing using Filters**

In the pipes lab, we mentioned a group of commands called filters. These are basically commands that take some input and then filter it to produce the requested **output without changing the original source of input**. In this lab we will practice how to use some filters as useful tools for **text processing**

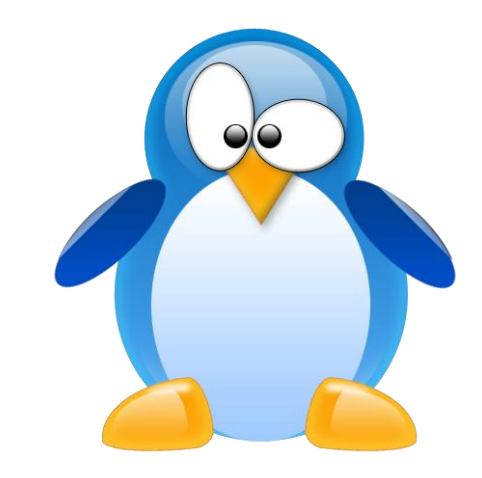

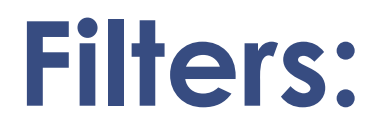

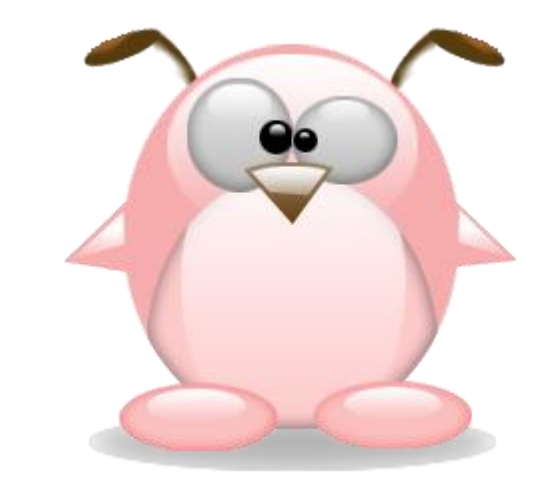

**head and tail:** used to display lines from the beginning or end of a given input respectively.

**cat**: used to view or concatenate files.

**grep**: used to extract certain rows (lines) from a given input. We will concentrate on the options  $-i$ ,  $-1$  (EL),  $-v$ .

**cut**: used to extract certain columns from a given input. We will use the options -d, -f, and  $-c$ .

**tr**: translates (changes) a given input to a specified output

**wc**: used to count lines, words, or characters in a given input.

**sort**: used for sorting a given input. We will present the options -i, -o, -u, -n, -k, and -t. **sed**: used for stream editing (changing parts of an input to a specified output)

# **Create Students file( using vi)**

*ah6:506:Ahmad\_Hamdan sh5:345:Suha\_HAMDAN rd7:427:Ribhi\_ahmad hr4:234:hamdan\_ribhi ad6:386:Arwa\_Ahmad ad5:285:ahmadi\_Ahmad*

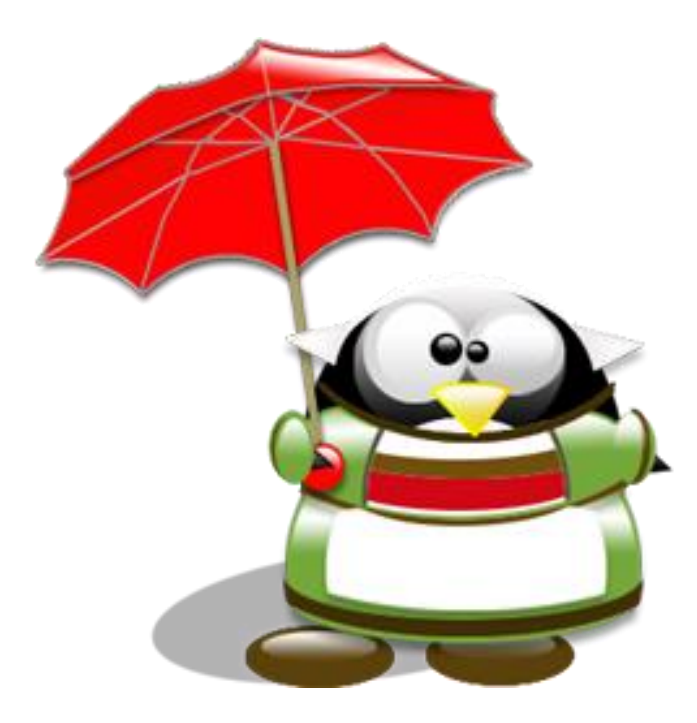

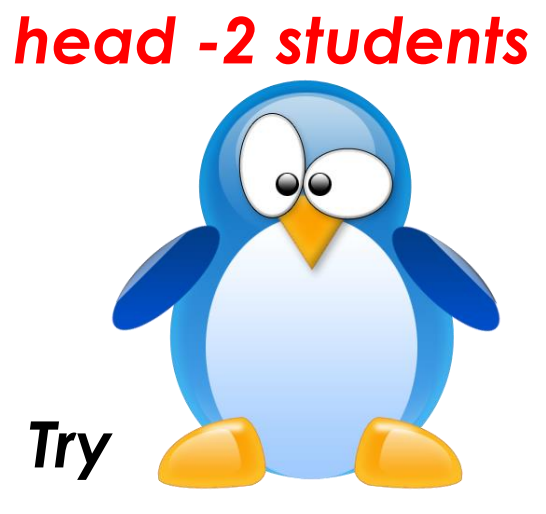

*head -2 students* **mnjoum@ubuntu:~\$ head -2 students**

ah6:506:Ahmad\_Hamdan sh5:345:Suha\_HAMDAN **View first 2 lines**

*head -n 2 students*

*Or head –n +2 students*

*Try* 

*head -n -2 students*

**mnjoum@ubuntu:~\$ head -n 2 students** ah6:506:Ahmad\_Hamdan sh5:345:Suha\_HAMDAN

**mnjoum@ubuntu:~\$ head -n -2 students** ah6:506:Ahmad\_Hamdan sh5:345:Suha\_HAMDAN rd7:427:Ribhi\_ahmad hr4:234:hamdan\_ribhi

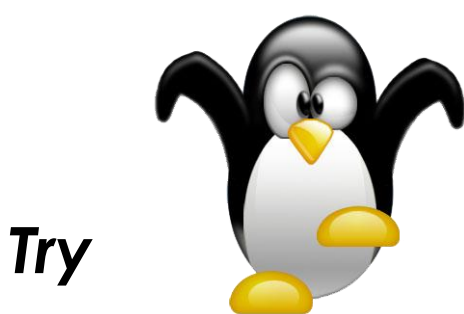

*tail -n 3 students*

*Try* 

*tail -n -3 students*

*Try* 

*tail -n +3 students*

### • *tail -3 students* **mnjoum@ubuntu:~\$ tail -3 students**

hr4:234:hamdan\_ribhi ad6:386:Arwa\_Ahmad ad5:285:ahmadi\_Ahmad

### **View last 3 lines from file**

**mnjoum@ubuntu:~\$ tail -n 3 students** hr4:234:hamdan\_ribhi ad6:386:Arwa\_Ahmad ad5:285:ahmadi\_Ahmad

### **mnjoum@ubuntu:~\$ tail -n +3 students**

rd7:427:Ribhi\_ahmad hr4:234:hamdan\_ribhi ad6:386:Arwa\_Ahmad ad5:285:ahmadi\_Ahmad

*What command would you use to get the fourth line only from file students ?*

mnjoum@ubuntu:~\$ **head -4 students|tail -1** hr4:234:hamdan\_ribhi

mnjoum@ubuntu:~\$ **head -n 4 students|tail -n 1** hr4:234:hamdan\_ribhi

mnjoum@ubuntu:~\$ **head -n +4 students|tail -n -1** hr4:234:hamdan\_ribhi

*Note: default for value on n is 10*

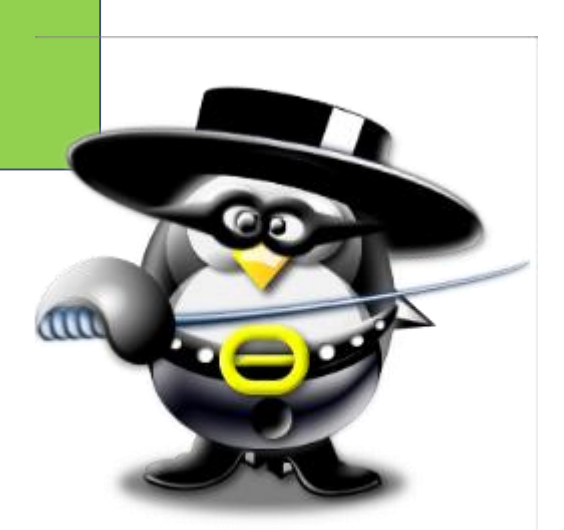

• *cat students*

### *grep ahmad students*

*Join both cat and grep with pipes to get the same result as the previous grep command:*

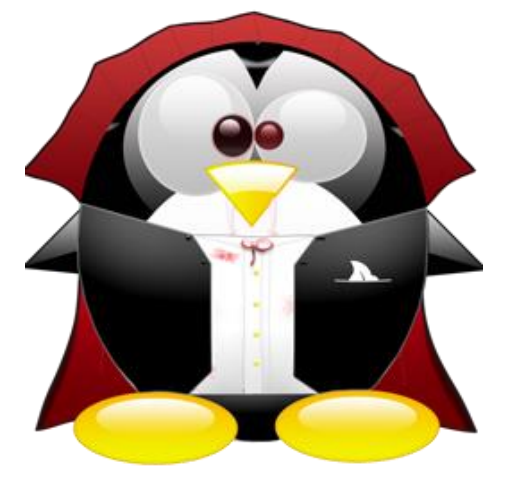

**\$ cat students ah6:506:Ahmad\_Hamdan**

**\$ grep ahmad**

**sh5:345:Suha\_HAMDAN rd7:427:Ribhi\_ahmad hr4:234:hamdan\_ribhi ad6:386:Arwa\_Ahmad ad5:285:ahmadi\_Ahmad**

**\$cat students|grep ahmad**

**rd7:427:Ribhi\_ahmad ad5:285:ahmadi\_Ahmad**

**students rd7:427:Ribhi\_ahmad ad5:285:ahmadi\_Ahmad** *grep -i Ahmad students*

### **mnjoum@ubuntu:~\$ grep -i ahmad students** ah6:506:Ahmad\_Hamdan rd7:427:Ribhi\_ahmad ad6:386:Arwa\_Ahmad ad5:285:ahmadi\_Ahmad

#### **-i: ignore-case**

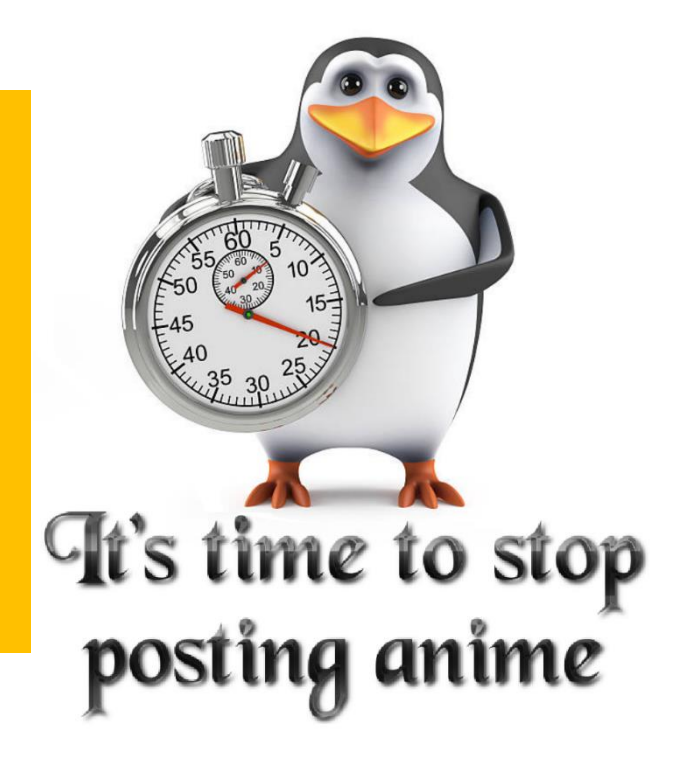

*grep -l Ribhi \* ( \* :means all files in current directory)*

*students* **-l, --files-with-matches**

**Describe Output? Give a solution for this case ? Try grep** *-L Ribhi \**

• *grep -v Ribhi students*

**grep -v Ribhi students** ah6:506:Ahmad\_Hamdan sh5:345:Suha\_HAMDAN hr4:234:hamdan\_ribhi ad6:386:Arwa\_Ahmad ad5:285:ahmadi\_Ahmad

-v, --invert-match

Invert the sense of matching, to select non-matching lines.

#### *grep -iv hamdan students*

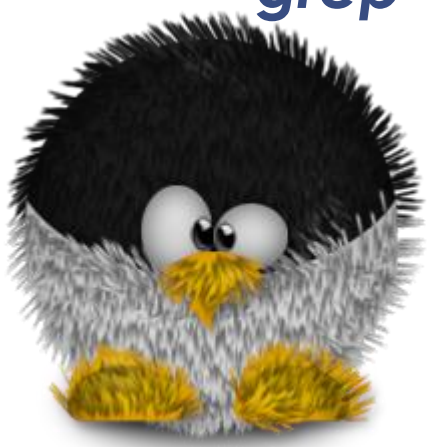

**grep -iv hamdan students** rd7:427:Ribhi\_ahmad ad6:386:Arwa\_Ahmad ad5:285:ahmadi\_Ahmad

*cut -d: -f2 students*

•

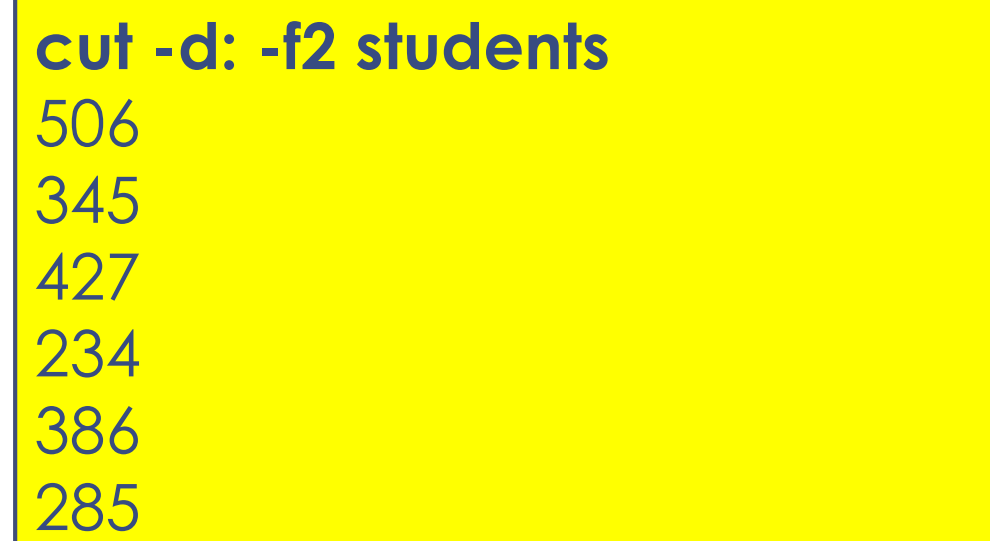

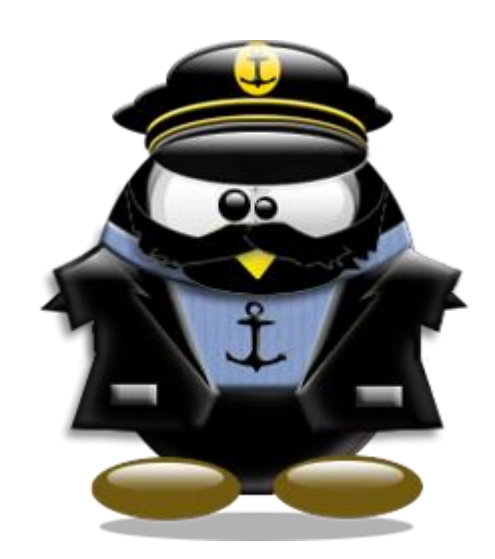

**Q**: *What command would you use to get the last names for all users in file students:*

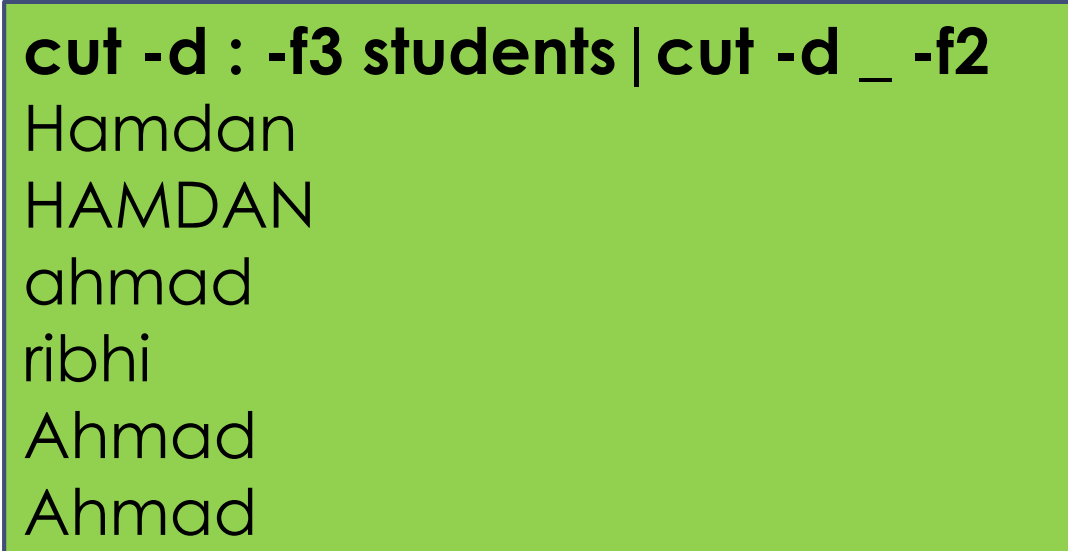

•

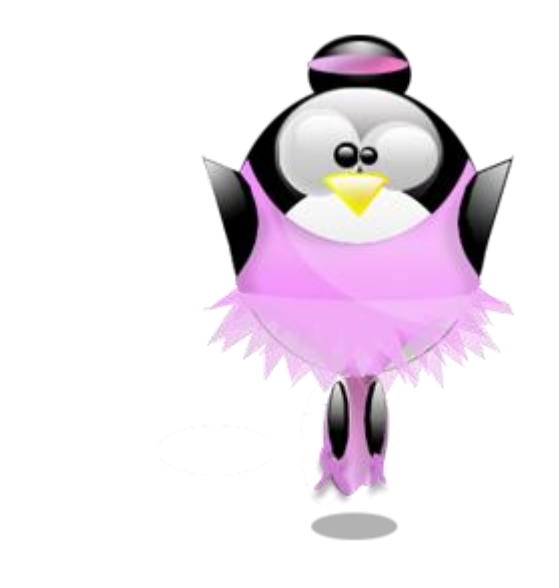

**Q: What command would you use to get the first names of all users with** *last name hamdan (all cases)*

**cut -d : -f3 students|grep -i \_hamdan |cut -d \_ -f1** Ahmad Suha

**ah6:506:Ahmad\_Hamdan sh5:345:Suha\_HAMDAN rd7:427:Ribhi\_ahmad hr4:234:hamdan\_ribhi ad6:386:Arwa\_Ahmad ad5:285:ahmadi\_Ahmad**

*cut -c2,3 students*

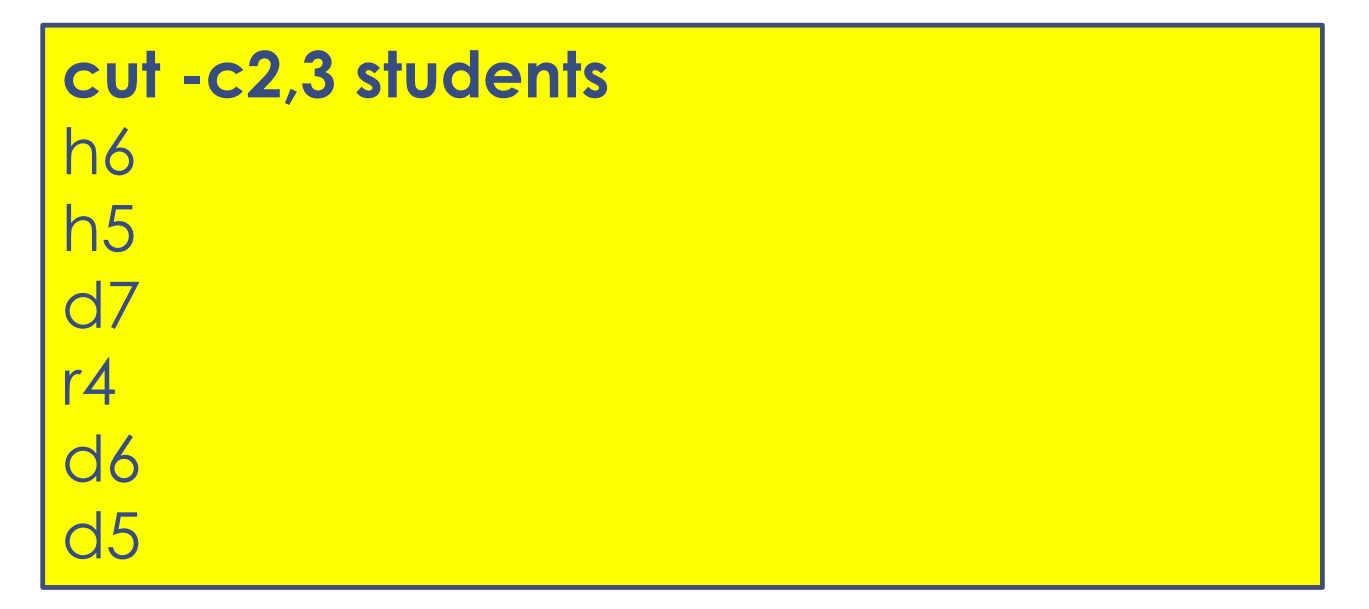

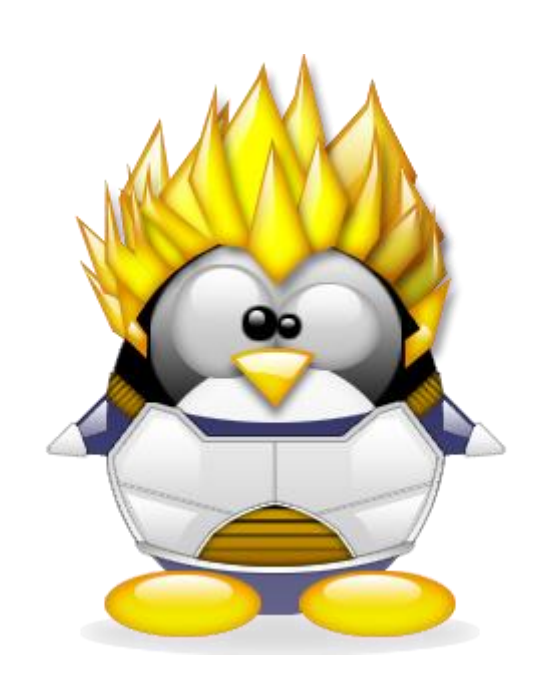

**-c, --characters=LIST select only these characters**

### **Continue**

• *What command would you use to get the middle digit in the id numbers for all users with last name hamdan ?*

**grep hamdan students|cut -d : -f2|cut -c2**

- *tr "a-z" "A-Z" < students ( Describe output )*
- *What command would you use to get the first names ( all in lower case ) of all users that have the word ahmad (all cases) as part of their full name:*

• *wc -l students* **grep -i ahmad students|cut -d : -f3|cut -d \_ -f1|tr A-Z a-z**

```
wc -l students
6 students
```
• *head -1 students | cut -d: -f3 | cut -d\_ -f2 | wc -c*

7 count number of characters in last name of first student in the file students same as previous, try with wc –w ,what does mean –w,-l,-c,-m

- *What command would you use to count the number of files in your home directory?*
	- $|s|$  wc  $-$
- *sort students ( Describe output )*
	- alphabetical order
- *sort -o result students ( What happened? )*
	- alphabetical order save to result file
- **Try : sort –r** *result students* **or sort –r students > result**

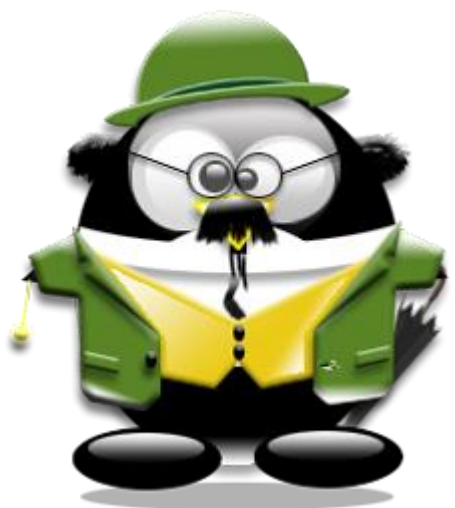

• *sort -k2 -t: -n students ( Describe output )*

### **sort -k2 -t: -n students**

hr4:**234**:hamdan\_ribhi ad5:**285**:ahmadi\_Ahmad sh5:**345**:Suha\_HAMDAN ad6:**386**:Arwa\_Ahmad rd7:**427**:Ribhi\_ahmad ah6:**506**:Ahmad\_Hamdan

*sort -k2 -t: -n students -k2 : according to key 2 : Colum 2 -t: sperator (:) -n: compare according to string numerical value*

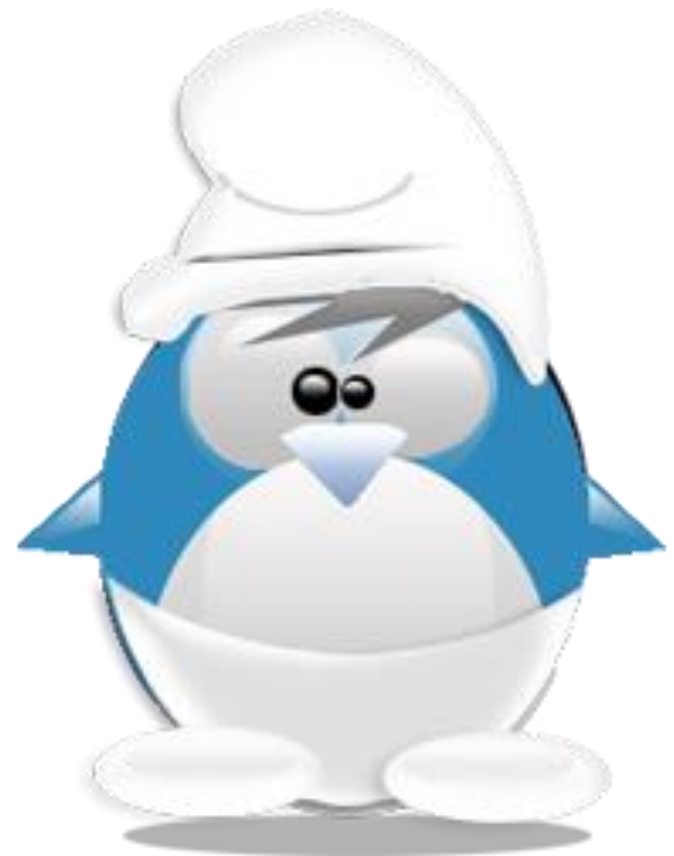

• *What command would you use to list all the last names of users in file students sorted based on lower case letters and without repetition*

**cut -d : -f3 students|cut -d \_ -f2 |sort -f -u**

**-f : fold lower case to upper case characters -u :unique**

*sed 's/ahmad/damha/' students*

**sed s/ahmad/damha/ students** ah6:506:Ahmad\_Hamdan sh5:345:Suha\_HAMDAN rd7:427:Ribhi\_**damha** hr4:234:hamdan\_ribhi ad6:386:Arwa\_Ahmad ad5:285:**damha**i\_Ahmad

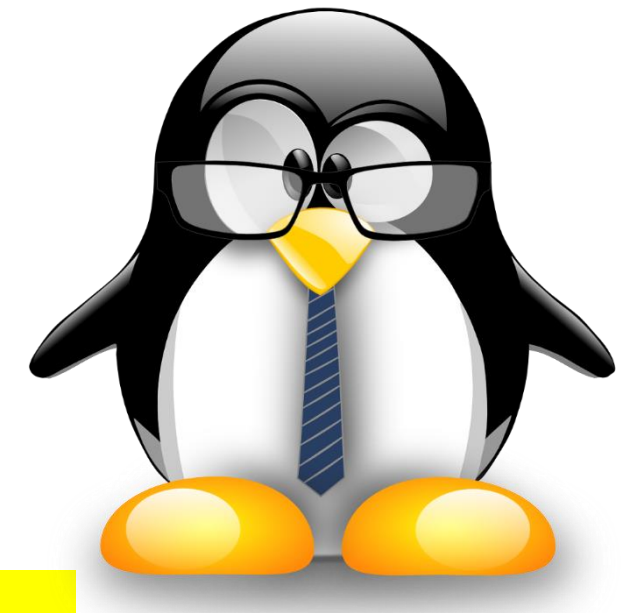

• *What is different when we run the same command with the i (ignore case) option, as follows: sed 's/ahmad/damha/i' students*

**sed s/ahmad/damha/i students** ah6:506:**damha**\_Hamdan sh5:345:Suha\_HAMDAN rd7:427:Ribhi\_**damha** hr4:234:hamdan\_ribhi ad6:386:Arwa\_**damha** ad5:285:**damh**ai\_**Ahmad**

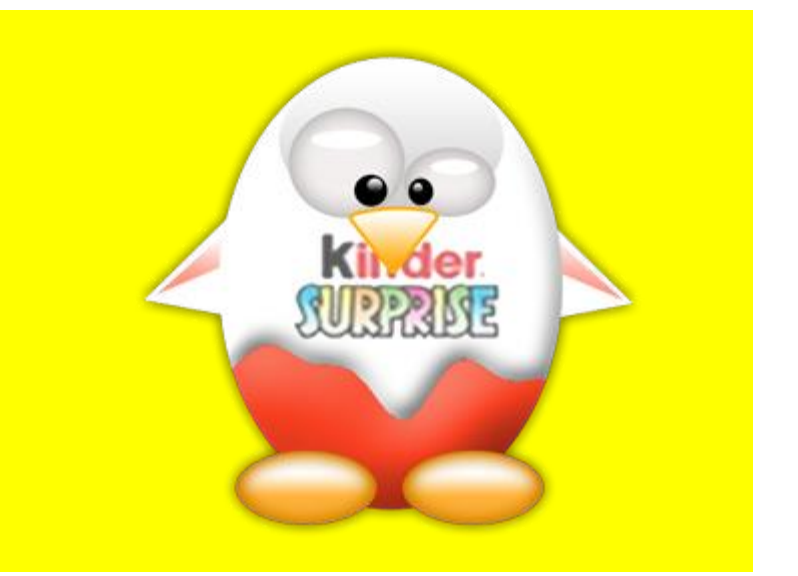

### *What is different when we run the same command with the g (global) option, as follows: sed 's/ahmad/damha/ig' students* ,

**sed s/ahmad/damha/ig students** ah6:506:**damha**\_Hamdan sh5:345:Suha\_HAMDAN rd7:427:Ribhi\_**damha** hr4:234:hamdan\_ribhi ad6:386:Arwa\_**damha** ad5:285:**damha**i\_**damha**

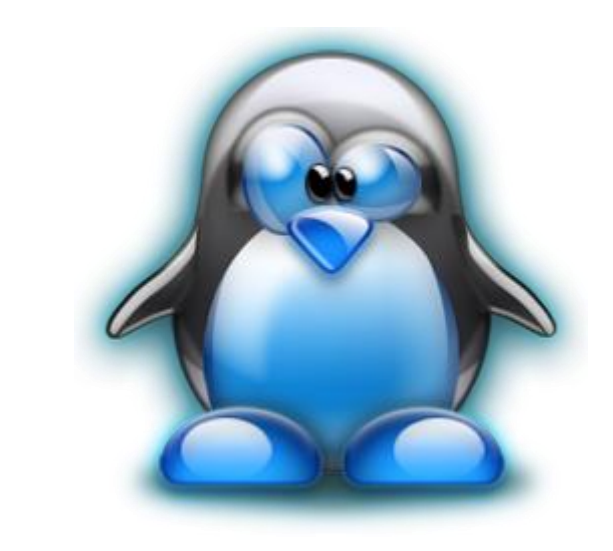

Here the "s" specifies the substitution operation. The "/" are delimiters.

SED command in UNIX is stands for stream editor and it can perform lot's of function on file like, searching, find and replace, insertion or deletion.

Though most common use of SED command in UNIX is for substitution or for find and replace. By using SED you can edit files even without opening it, which is much quicker way to find and replace something in file, than first opening that file in VI Editor and then changing it.

•SED is a powerful text stream editor. Can do insertion, deletion, search and replace(substitution).

•SED command in Unix supports regular expression which allows it perform complex pattern matching.

# **Regular Expressions**

- Some of the filters mentioned above such as *grep* and *sed* may use what we call regular expressions to be more powerful and precise. To get more information about the power and extent of regular expressions, you can read the man pages using the command:
	- *man regex*
- **pattern\$** : applied to a pattern if it is at the **end of a given line**. **^pattern**: applied to a pattern if it is at the beginning of a given line.

**[abc]**: means a or b or c

**[^abc]:** means all characters except a, b, or c.

## Command Cont…

- *grep -i 'hamdan\$' students*
- *cut -d: -f3 students | grep -i '^ahmad'*
- *cut -d: -f3 students | cut -d\_ -f1 | grep -i '^ahmad\$'*
- *cut -d: -f1 students | grep a[dh][^6]*
- *cut -d: -f3 students | sed 's/^ahmad/sameer/ig'*
- *sed 's/ahmad\$/Sameer/i' students*

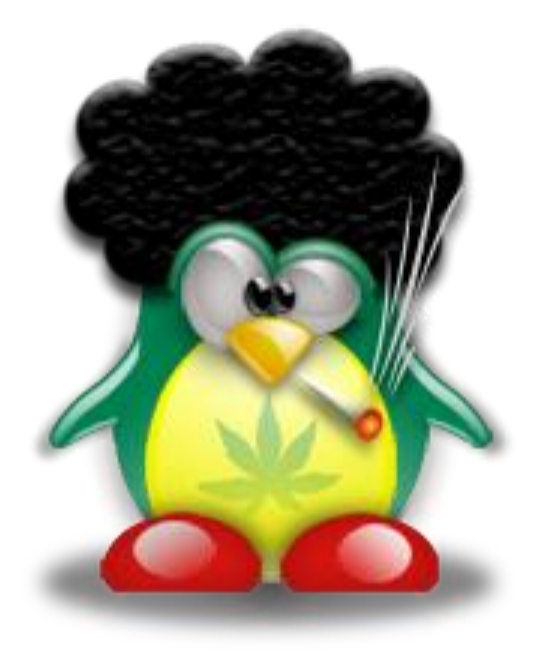

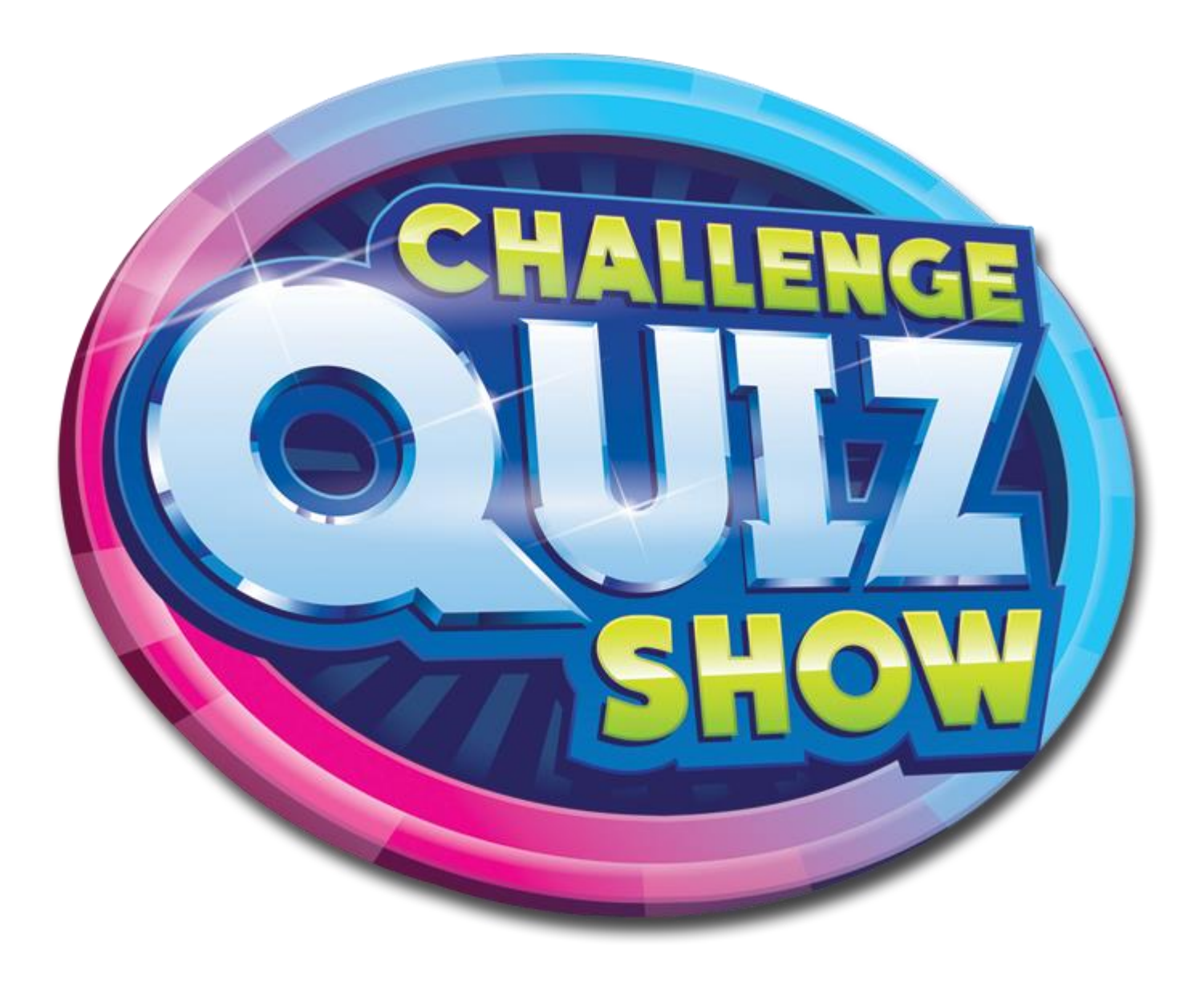

Instructor:Murad Njoum

### Puzzle Quiz Game in class

### Directions:

- 1. Quiz is practical (at your machine in lab).
- 2. It's open book or notes, internet not allowed.
- 3. True run commands are only accepted.
- 4. Points are: 1. 1 points

2. 2 points

3. 3 points

6. Time *expired* within 3 minutes, not extension allowed.

7. 1<sup>st</sup>, 2<sup>nd</sup> students whom complete the task will get **full** mark, others will loose marks (-1,-2,-3,...etc.)

*( 2 points ) Display the default shell used by user root*

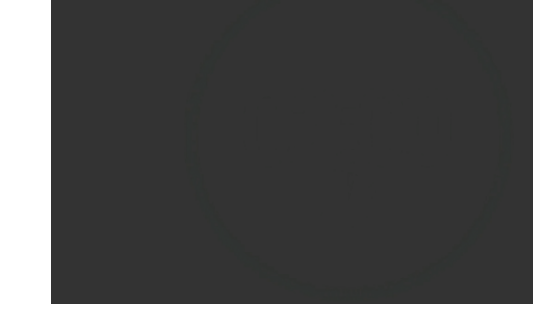

**grep ^root /etc/passwd|cut -d : -f7|cut -d : -f2**

*( 2 points ) Display the number of files in directory /etc that end with the word .conf*

**ls /etc|grep .conf\$|wc -l**

*( 1 points ) Print lines form 15-17 from /etc/passwd file?* 

**head -n 17 /etc/passwd|tail -n 3**

*( 2 points ) List the login names for all users with the bash as their default shell.*

**grep bash\$ /etc/passwd|cut -d : -f1**

## Questions: (use passwd file)

*( 3 points )Display the first names of all users whose last names end with the letter 'n' or 'm' (for all cases):*

**grep ^u1 /etc/passwd |cut -d : -f5|grep -i [mn]\$**

*( 3 points ) Display the last names of all the users sorted by their user id numbers (descending order)*

**grep ^u1 /etc/passwd|sort -r -k3 -t: -n|cut -d : -f5|cut -d \_ -f2**

*( 3 points ) Display all files in (etc) directory does not contain word passwd in these files page by page at screen*

**grep -L passwd /etc/\* 2>outerror|more**

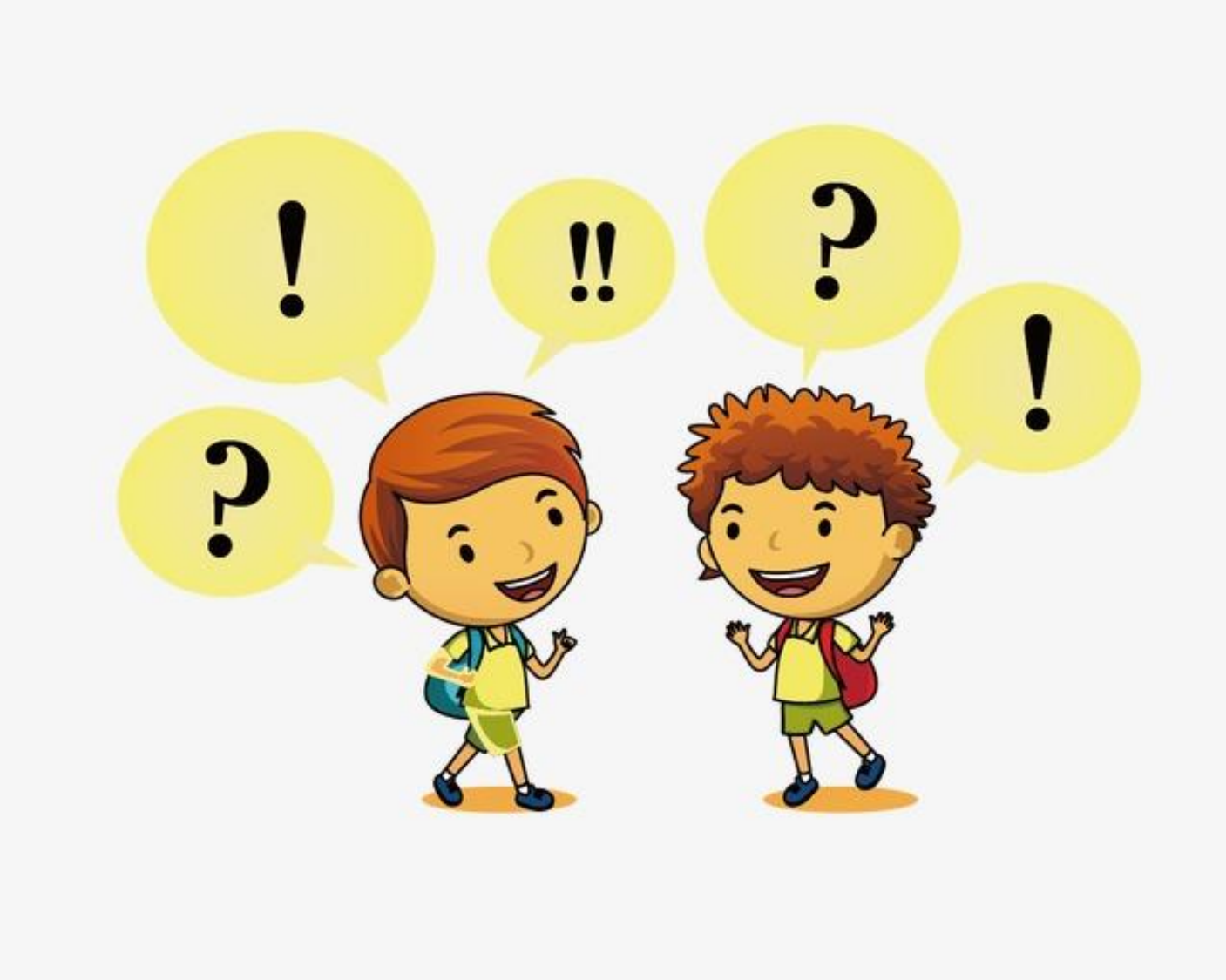

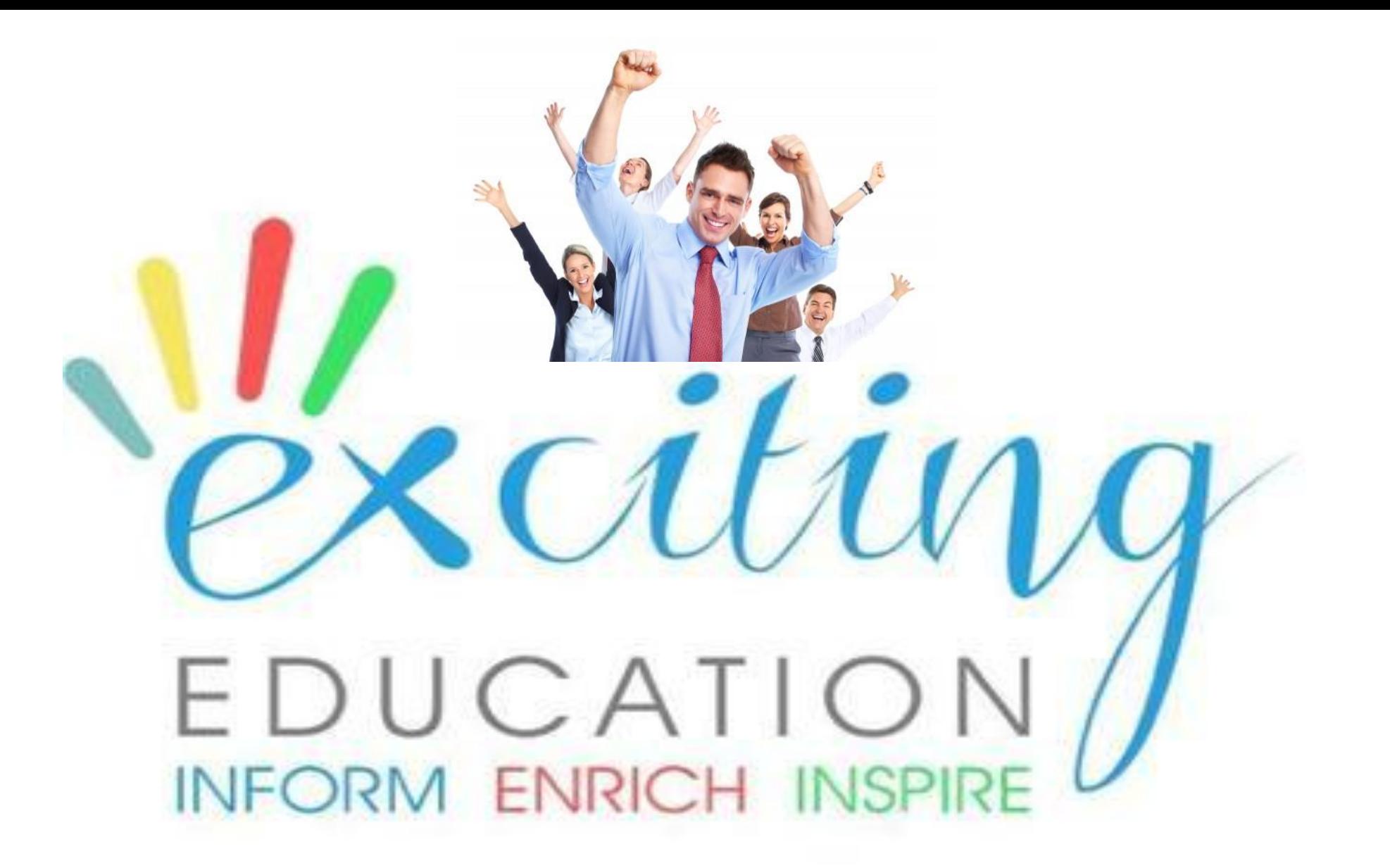